## Notices for AES 2009 Release

## 1. AES2009 Installation Instructions

The 2009 release is designed to operate on 32-bit Windows operating systems, including the WinNT, Windows 2000, Windows XP, and Windows Vista platforms. AES will run without change on 64-bit Vista systems through the 32 bit emulator. The installation process is described below:

- a. Log on to your machine as a user with Administrator privileges.
- b. Ensure that Microsoft .NET version 2.0 or higher is installed.
- c. Download AES2009 from our website<sup>i</sup>, or insert the AES2009 CD.
- d. Run "aes2009.msi". On Windows Vista, please click "Allow".

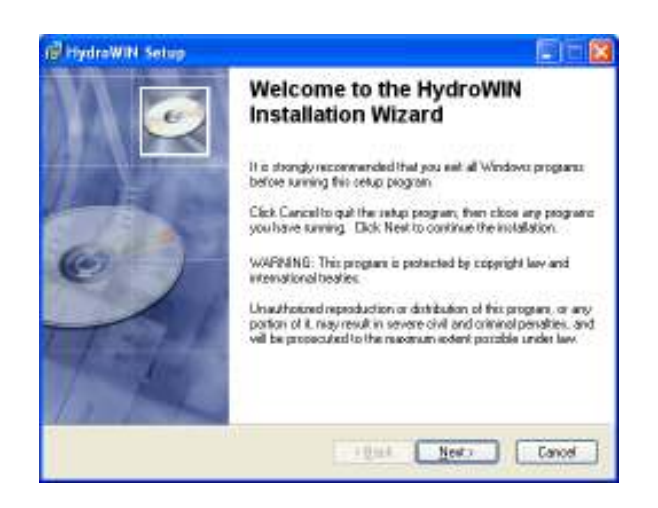

e. Click "next" to allow the setup wizard to install AES to the correct locations. It is important to use the default path, "c:\aes2009".

Once the setup program is complete, run HydroWIN to initialize AES. The installer automatically made a shortcut for you in the Windows Start menu and on the Windows desktop. HydroWIN is located under the root "\aes2009" directory.

AES/HydroWIN supports both the legacy printer port keys and the newer USB SuperPro keys. Please note that AES cannot guarantee that the legacy printer keys will continue to be sold by the supplier.

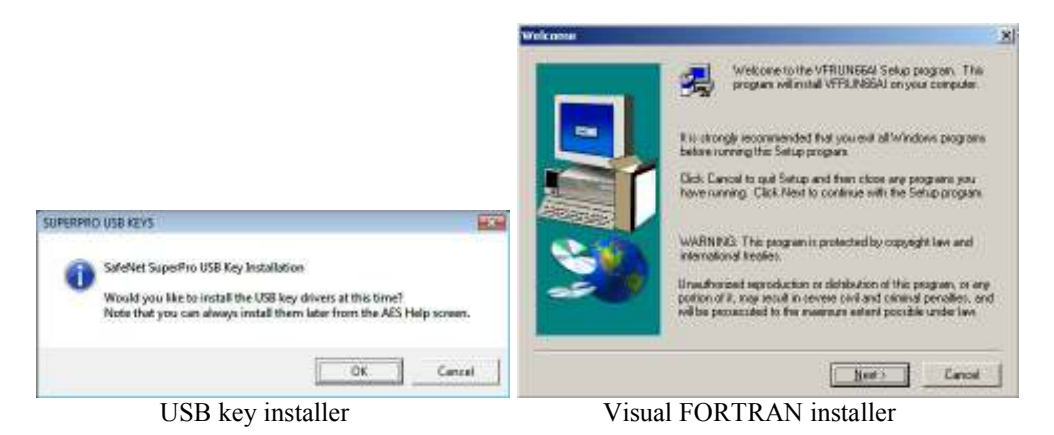

The initial HydroWIN run will check your machine and may prompt you to install the Visual Fortran libraries (VFRUN66AI) and SafeNet (formerly Rainbow Technologies) security drivers. You can verify installation at any time by clicking "Help" on the main HydroWIN menu, and running the Self-Tests (see below).

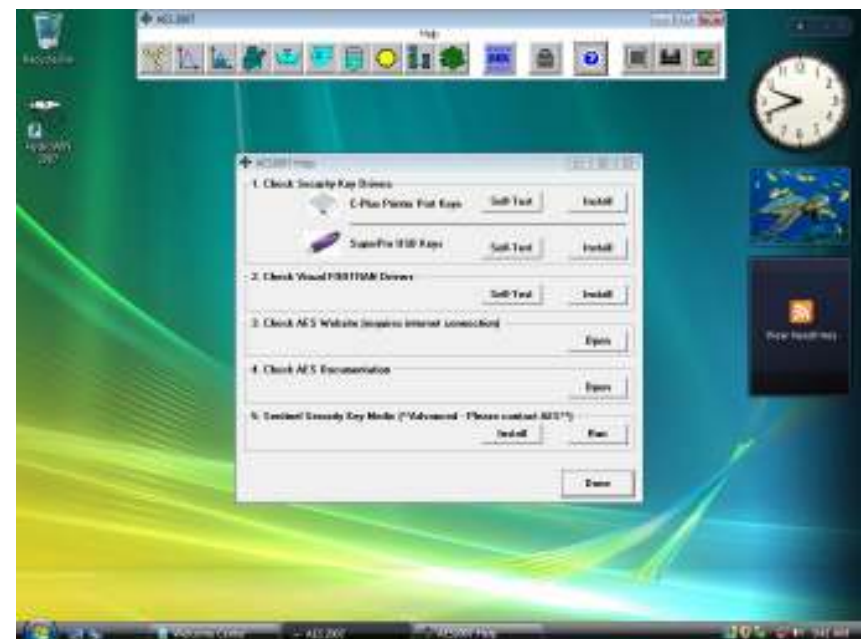

AES HydroWIN main menu bar and help screen

If you need to set up your software codes for a new hardware lock, please use the "Authorize" button on the main HydroWIN menu bar.

At this point, older versions of the Windows OS may or may not ask to be restarted in order to register the new DLLs. Once this process is complete, HydroWIN is ready for use! Just click on HydroWIN from the Start menu again.

## 2. WinNT, 2000, XP, Vista Machines

Installing software on these platforms requires that you are logged in with Administrator privileges. Please contact your IT administrator.

Further, Windows Vista users may need to adjust their UAC settings, although AES has worked carefully to mitigate the Cancel/Allow prompts. As a failsafe, AES includes five legacy ActiveX controls in case they are not distributed with your version of Windows Vista. These drivers and instructions for installing them are in the VistaDrivers.zip file located in the main \aes2009 directory.

Note: the "hydrowin.ini" file is located in the main \aes2009 directory.

## 3. Legacy System Support: Using Older AES Data Files

The 2009 release is compiled using the Microsoft-licensed Compaq Digital FORTRAN compiler from HP. Consequently, due to differences between Microsoft PowerStation and Compaq Digital compilers, older data files (prior to 1999) need to be converted to the newer Compaq Digital format. A converter module is included on your CD-ROM. The Rational, Flood, and Pipeflow programs convert files by selecting the appropriate conversion module from the "Tools" menu. AES is in the process of migrating to Intel Fortran 10.1, and as this is a derivative of the Compaq/Digital tree, this compiler change should not affect current or previous data files.

Thank you for using AES.

<sup>i</sup> http://www.advancedengineeringsoftware.com

 $\overline{a}$